# AUGment SEPT-OCT 1986 VOL. 2, NO. 6

Official Newsletter of the ADAM USERS' GROUP

# **SURVEY TELLS ALL...(ALMOST)**

In one of the previous issues of AUGment we asked you to fill out a survey that was printed on the last page. You did, at least many of you did.

It was interesting to note that most of the surveys returned were photo-copies. I guess many members did not want to destroy their copy of AUGment. Perhaps we should send these types of surveys separately with a reply envelope. What do you think?

Well, in any event, the results were interesting.

Here they are:

The first question asked for the different non-Coleco hardware that you have added to your ADAM. Your answers are as follows:

11% have added the interface for another printer or modem but only 10.5% have printers other than theADAM printer.

16% added monitors.

12% added 64k expanders.

8% added outside power supplies.

7% added tractor feeds.

3% added 2nd digital drives.

1.5% added 2nd disk drives.

The second question asked for the names of vendors who have been supplying your hardware and software needs.

Awhopping 95.5% areAUGment advertisers.

The third asked if you are using CP/M. 38% answered YES, yet only 18% are using CP/M software.

On the questions regarding your use of modems and bulletin boards, 37% are using modems and 25.5% are accessing remote bulletin boards.

To the question asking about the software you are using, most of the response has been for public domain software. However, 47% are using SmartCalc, 37.5% are using SmartFiler and 24% are using SmartLogo.

15% of the respondents are using some sort of copy program to back up their disks and data packs.

We asked you which articles in AUGment were most helpful or most interesting, and your answers were the columns, In Response and reviews.

Your comments at the bottom of the survey indicated that you would like us to continue writing about the latest hardware and software for the ADAM...and to keep up the good work. THANKS, we'll try.

The headline says Survey TellsAll... (Almost).

Well, the (Almost) is the part that still needs telling. We still need to know what you are doing to make ADAM work better. We still need to know what programs you are using to make ADAM work faster.

SO...keep those letters coming. It is the life blood we need to makeADAM the complete computer.

# **Catalog**

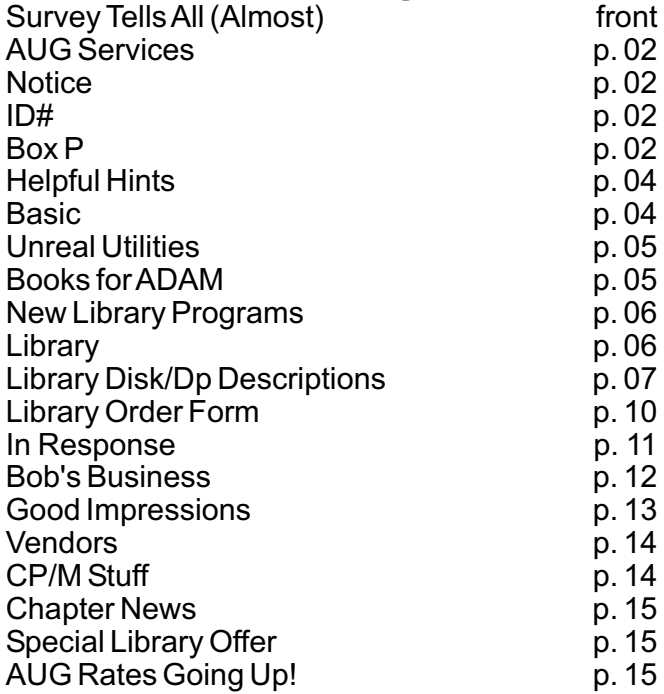

### **AUG Services**

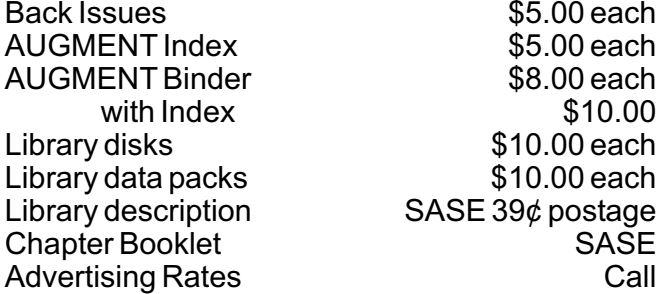

NOTE: All funds are U.S. SASE refers to selfaddressed stamped business-sized (#10) envelope. Unless otherwise stated, affix 22¢ postage. Also, please write your ID# on your check or request. When ordering from the Library, give the name and number of the disk(s) or data pack(s) you want.

### **Notice**

Please notify AUG, Box P, Lynbrook, NY 11563, if you change your address. Otherwise, the newsletter cannot be forwarded to you. We would appreciate your notifying us four to six weeks before you move. Thank you.

### **ID#**

Your AUG ID, issued when you first join AUG, starts with a letter, for exampleA000123. It will not change when you renew your membership, nor will you receive a new card.

### DearAUG,

Using HEX in the exclusively Decimal Basic environment can be frustrating. One trick that can save some time and a little space on the media in the bargain is called PACKING. A packing subroutine converts DATA written in HEX into decimal before POKEing into memory. It requires only a few lines and is well worth the effort, especially with a long HEX listing.

**Box P**

- 5 REM PACKING Subroutine
- 6 REM Converts HEX DATA to Decimal
- 7 REM Then POKEs Decimal to Memory
- 8 REM Use ONLY Uppercase A-F (HEX) in DATA Lines
- 10 For a <First Decimal Memory Location> TO <Last Decimal Memory Location> : READ a\$
- 20 b ASC (LEFT\$ (a\$, 1) ) -48: IF b > 9 THEN  $b = b - 7$
- 30  $c = ASC(RIGHT$(a$, 1)) 48: IF  $c > 9$$ THEN  $c = c-7$
- 40  $d = b*16+c$ : POKE a, d: NEXT
- \*\*\*\*\*\*\*\*\*\*\*\*\*\*\* 50 DATA 01,C8,D0,11,00,00,CA,04 09,C9

To Print an "A" File from **SmartBASIC** in **SmartWRITER** you should first change it to an "H" File. DOCs and other TEXT files downloaded from a bulletin board should also be changed to H files. Then you can STORE these back on another tape as **SmartWRITER** H Files, not to be confused with your original SmartBASIC A files. After GETting the File in **SmartWRITER**, move the cursor to HOME on the FIRST PAGE. Now Press INSERT and insert a RETURN at the beginning of the first line. Then press DONE. Now move the cursor back up to this new RETURN so that NOTHING is showing on your screen except the RETURN arrow. Now press CLEAR, then CLEAR SCREEN (NOT CLEAR WORKSPACE), and then FINALCLEAR. What you have just done is create the **SmartWRITER** HEADER or first 256 bytes "page" that **SmartWRITER** uses to store its Margin, Tab and other DATA in. You can now change the Margins, and SEARCH and Replace the ?'s with PRINT, and add spaces after the Line Numbers before printing. When you STORE this new H File an of your new margins and tabs will be retained.

*Michael D. Milker 34447-14 Yucaipa Blvd. Yucaipa, CA92399*

### DearAUG,

I believe there was a misprint in Russell Ousome's letter in the Jan/Feb AUGment. He claimed that poking #5 was so hard to describe that he recommended everyone just give it a try. However, the #5 poke locations and values were identical to those of #6. So, I found it a little difficult to try out.

I also have a couple of things which I think others may find useful. First, I received a packet of sorts from Coleco discussing how to program music, how to change the text window in BASIC, and how to close data files among other things. I don't know how many other people received this, but one item it discussed, dividing by 100, I found to be rather wordy and much too complicated for a simple function. What it talked about was why the ADAM would print 81.919999999 rather than 81.92 when dividing 8192 by 100. They used strings to correct the problem; however, there is a much easier way. Simply multiply by 0.01 rather than dividing by 100. This is much shorter and easier to remember.

Next, I have a unique way of rounding numbers when using them for purposes of figuring moneyrelated matters. Although it is similar to the one in the last issue, I include it anyway:

- 10  $A = (any real number)$
- 20 A = INT  $(a+.005)*100)/100$
- 30  $A\$  = STRS\ (A) :  $L = LEN (A\$ )
- 40 IF MID\$  $(A$, L-1, 1) ".'$  THEN  $A$ =$ A\$ +"0": GOTO 60
- 50 IF  $A/10 = INT (A/10)$  THEN  $AS = AS +$ ".00"
- 60 PRINT "\$".;A\$

Line 20 rounds the value to the nearest 100ths place. Line 40 adds a zero if the number rounds evenly to the tenths place. Line 50 adds the decimal point and double zeros if the number rounds evenly to the ones place. Line 60 prints the value out. The variable "A" still contains the number value of the variable A\$ without the zero additions.

I hope this will be useful to someone, as I use it all the time with interest and checking account related programs in which a rounded dollars and cents value is needed.

*SteveA. Christensen 409 30 St. SE Waverly, IA50677*

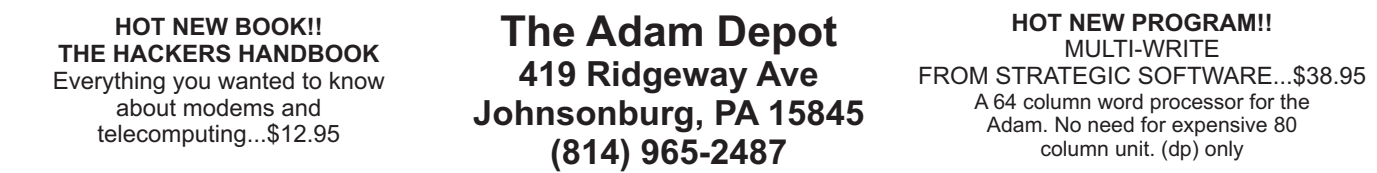

Let THE ADAM DEPOT be your one stop computer center for all your ADAM computer needs.

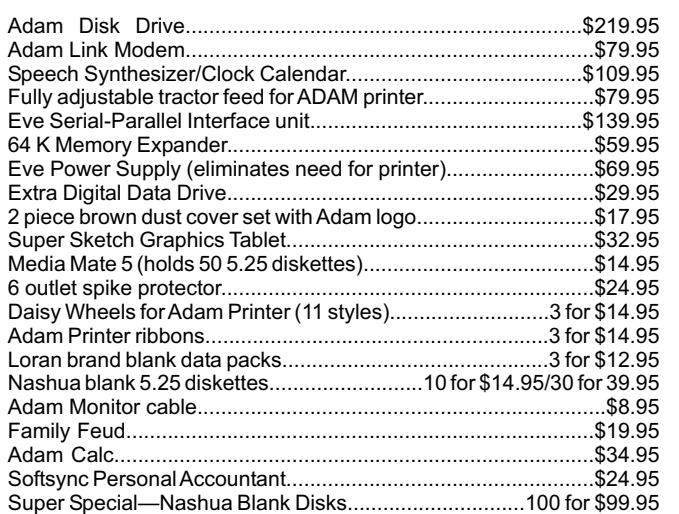

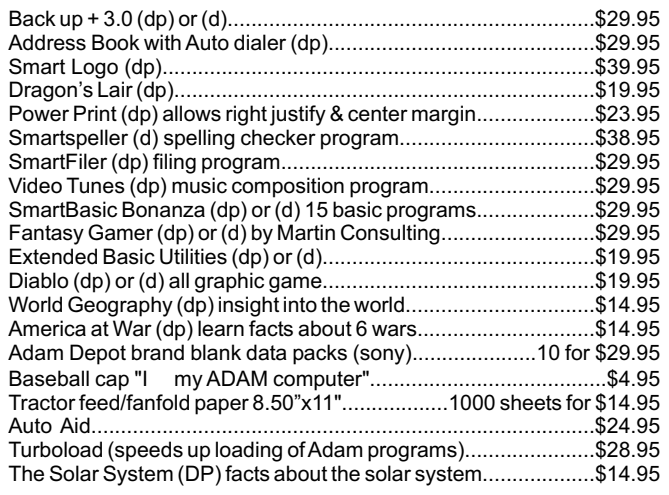

NOW AVAILABLE: Infocom games for Adam (CP/M 2.2 required) Zork I, II, III, Wishbringer, Hitchhiker's Guide to the Galaxy, etc.....\$\$CALL\$\$

VISA/MC ACCEPTED SHIPPING \$2.50 per order CATALOG... .25 CANADA SHIPPING \$5.00

### **Helpful Hints** Basic

I thought it would be a good idea to get away from programming and discuss a different aspect of computer use, telecommunications.

For those of you who own the AdamLink modem, you may have encountered some of the problems of using one. To properly operate a modem on a regular basis, it can be very expensive. First, to use your modem without disturbing incoming calls on your phone, a separate phone line must be installed which, when added to the monthly charge for the calls you make, can be very expensive. Also, in order to keep the expense down, you must call only small bulletin board systems (BBSs.) Any information services like CompuServe or The Source not only cost you for the call but charge you separately for the time you spend on the service.

There are many benefits to using a modem, depending on what you want to accomplish. For those of you who own the AdamLink modem, you know about the improved AdamLink software which allows uploading and downloading of information, which was not offered originally when the modem was first introduced. On some services, banking and shopping on the modem is possible. Besides the information services, there are also a few bulletin boards around which cater to more specific needs. The best way to use your modem often and keep the bills to a minimum is to use the BBSs in your area.After you find one BBS in your local area, locating others is fairly easy. On most systems, there are local boards listed when you log off. There is also, on some boards, a list of different boards of that particular area. This can be very useful when trying to find out what is available to you.

As far as I know, there are only three telecommunications programs available to Adam users. They are : AdamLink, AdamLink II, and Crosstalk (reviewed in AUGment — Jan/Feb 1986). AdamLink doesn't upload or download files which doesn't satisfy the needs of most users. AdamLink II has additional features, which make it more useful. Crosstalk is better suited for the advanced modem user.

If anyone knows of any different modem programs, or knows about any good BBSs in New Jersey, please let me know.

*John S. Griffin 745 BeachAve. Beachwood NJ 08722*

These subroutines change the desired colors while leaving displayed data in place. The following program will load the routines for you and give example changes.

- 5 LOMEM: 28050
- 10 FOR t=28000 TO 28031
- 20 READ x: POKE t, x: NEXT
- 30 GOTO 100: REM \* Examples \*
- 50 DATA 62,254,17,16,0,33,0,32,205, 38, 253
- 60 DATA 62,129,17,16,0,33,16,32, 205,38,253,205,56,25,3
- 65 DATA 1,4,7,205,32,253
- 70 DATA 201
- 100 TEXT: REM \* sample changes \*
- 120 INVERSE: LIST 5-60
- 125 NORMAL: LIST 5-60
- 140 FOR t=50 TO 100
- 145 POKE 28001, t: CALL 28000: GOSUB 1000
- 150 POKE 28012,t: CALL 28000: GOSUB 1000
- 155 POKE 28026,t: CALL 28000: GOSUB 1000
- 160 NEXT t
- 170 TEXT: END
- 1000 FOR x=1 TO 400:NEXT x:RETURN: REM \* timer loop \*

NOTE: Remove any disks or data packs before running the program for the first time in case of a typing error.

Lines 5-70, except for line 30, are the only lines that are really needed because these are the lines that load the subroutines. Once the subroutines are in place they can be used until ADAM is turned off or they are written over. The color locations are:

28001 - ((text color \* 16) + background color) 28012 - ((inverse text color \* 16) + background color) 28026 - (screen color, 1-15 only)

Use the POKE command to put the values for the colors you want in place. Then type CALL 28000 and all of the colors will be changed. The screen color of the graphic modes can be changed by typing CALL 28025 after switching to the mode you want. The original screen colors will be brought back if the TEXT, GR, HGR, or HGR2 commands are typed. To make the changes permanent the color values also have to be poked into locations 17115, 17126, and 17059, respectively.

*Jon Grischke 2069 Boutell Road Linwood, Ml 48634*

### **Unreal Utilities**

*by Loretta Picone*

Unreal Utilities is available from Sage Enterprises, Rt. 2, Box 211, Russellville, MD 65074 for \$36.95. Specify disk or data pack.

Sage Enterprises did a great job in developing this package for the ADAM. The utilities really do what they are supposed to do. The instruction booklet, written in plain English, is easy to understand.

Unreal Utilities is an assortment of BASIC programs that allow you to handle disk and data pack information. They allow you to format disks; modify directory information; edit data; and move, copy and verify blocks of data; as well as recover files from damaged disks/dps. The recovery process will work even when the directory has been erased by INIT in SmartBASIC.

In order to create a bootable working copy of your original Unreal Utilities, you must load SmartBASIC first and then remove it and insert the Unreal Utilities disk/dp. Then you follow the on-screen instructions.

To run Unreal Utilities you just insert your disk/dp and pull the computer reset switch. The Main Menu, which will be automatically loaded, will appear with the following options: 1. Directory Editor, 2. Block Editor, 3. Compare Block, 4. Recover Media, 5. Copy Block, 6. Move Block, 7. Format Disks, E. Exit.

Within the Directory Editor there is a menu with six options: Print all entries; List an entry; Change an entry; Add an entry; Remove deleted entries; Exit.

The Change an Entry option allows you to list and modify an individual entry. If you want to delete a file, you just have to change the status to 20. And you can rename the file, a feature similar to the one offered in Turboload by Strategic Software, which changes the Volume Heading. However, there is one major difference: this one works for me with NO PROBLEM, and now I am able to use it on the new library disks/dps.

The Block Editor menu has four options: Print/Dump one block; Print/Dump multiple blocks; Display one byte; Exit. The on-screen instructions for the Block Editor are straightforward. Each option will require specific information: block number, sector and byte.

The Compare Block allows you to compare the contents of specified blocks of two different media. This can be used to verify the accuracy of a copy. It would be a good idea to check the transfer after it is completed.

Recover Media is a complicated and timeconsuming feature that will allow you to recover and rebuild a directory by analyzing the data contained in the blocks of the damaged media. This feature should be used ONLY IF the directory has been destroyed or INIT.

Copy Blocks lets you copy certain blocks between disk and data pack.

Move Block is similar to the copy feature except that the destination block may be different from the starting block. Only one block can be moved at a time.

The Format Disks feature will let you format without all of the steps involved in the Disk Manager. However, it does not check for bad blocks.

Unreal Utilities may sound complicated and confusing, but it is not. This useful program should be in everyone's personal library.

### **Books Still Available for ADAM**

*The Basic ADAM, A Self-Teaching Guide* for \$14.95.

OrderAddress:

John Wiley & Sons, Inc., 1 Wiley Drive Att: Order Dept. Somerset, NJ 08873

\*\*\*

Easy Guide To Your Coleco ADAM for \$9.95.

*Word Processing with ColecoADAM* for \$9.95.

OrderAddress:

SYBEX Computer Books 2344 Sixth Street Berkeley, Ca 94710

# **New Library Programs Library**

### **544 MRDRAW (Games)**

MRDRAW is not an ordinary drawing program, because it uses sprites. MRDRAW enables you to learn how paint a picture on screen. SOCDUNGEON is an adventure game. IN-BTWEEN is a card game similar to acey-deucey except that no sprites are allowed. NUCLEAR is a text game in which, operating a nuclear power plant, you try to achieve maximum power and avoid a meltdown. CAMEL is a text adventure game in which you are traveling across the desert with your camel. OILDRILLER is a two-player hires graphics game in which you compete to see who will become richer. HURDELER is a graphics game. MADLIB1 (Tennis), MADLIB2 (Confession of a Pizza Eater), and MADLIB3 (Dinosaurs) are simple programs that work separately.

### **545 DATALYZE (UTILITY)**

BACKUP will duplicate a data pack. If you want to modify the program so that it will work with a disk, change the 8 to a 4 in data line #10. HELLO and CAT are used together. HELLO asks for a password (ADAM) when booted. You may change the password any time. READWRITE is a HELLO program. It will ask whoever runs the basic program to write the date and name, which will be saved on tape or disk under the file name of whoever runs the password. APHASORT sorts your data and gives hardcopy. PAPERLINE prints lines on blank sheets of paper. SCHEDULE prints out a schedule using your printer. ADRSLBPTR prints address labels, but with a difference. This program prints the same address over and over. DATALYZE will take a group of numbers and output a HISTOGRAM, a simple pie chart, a list showing the percent of the total of each number and the Total, Mean, Median, Variance and Standard Deviation of the number. FORECASTER is a sale forecaster tool.

### **546 ADVENTURE GAMES II**

BOMB — race through the house to defuse a bomb; CAKE — within a time limit, find the ingredients for a cake; WOODS — wait to be rescued from the forest; TREASURE — gather treasures and store in a safe place; TUNNEL and TUNNELS — hide and seek in a maze of tunnels; ESCAPE and ESCAPES — find the magic words to get out of a maze.

#501 BUSINESS #502 EDUCATIONAL #503 TRAVELER GAMES #504ADVENTURE GAME #505 JOURNEY GAME #506 GAMES #507 MISCELLANEOUS #508 SCIENTIFIC #509 MATHEMATICS #510 GRADEBOOK #511 GRAPHICS #512 HOME FINANCE #513 GAMES II #514 EDUCATIONALII #515 HOMEADDRESS MANAGER #516 GAMES III #517 UTILITY I #518 BUSINESS II #519 GAMES IV #520 UTILITY II #521ALPHA(Logo) #522 TURTLE (Logo) #523 SLOT (Logo) #524 GRAPHICS II #525 GAMES V #526 UTILITY III

- + #527 CHESS & GOLF
- $+$  #528 HELP with CP/M<br>+ #529 CATALOG
- #529 CATALOG

#530ASTROLOGY #531 MATHEMATICS III #532 EDUCATIONALIII #533 GAMES VI #534 MORSE CODE+ (Utilities) #535 DIET PARTNER #536 U.S. PRESIDENTS+ (Educational) #537 U.S.A. RACING & GAMES (Games) #538 VOCABULARY #539 SPRITEANIMATION (Graphics) #540 MISCELLANEOUS II #541 FORTUNE WHEEL(Logo) #542 HIT IT (Games) #543 PERSONALFINANCE PLANNER

- \* #544 MRDRAW (Games)
- #545 DATALYZE (Utilities)
- \* #546ADVENTURE GAMES II
	- \* New Contributions + CP/M Programs

**See pages 7, 8, and 10** *9,* **for library disk descriptions and order form**

#### **501: BUSINESS**

The following STOCK programs will plot a stock tor 54 days.

This will connect the two highs. **STOCK 1**

#### **STOCK 2**

The line extends to the right, to show the trend of higher highs.

The higher tows will be plotted. **STOCK 3**

#### **FINANCE**

1) Nominal and effective interest rates. 2) Internal rate of return.

3) Future values of regular deposits. 4) Regular deposits for future value.

5) Regular payments from an account.

#### **BRKEVEN**

Based on production capacity or sales forecasts.

#### **INTEREST**

Compound and compute interest.

#### **INV**

This is a simple data base program which allows you to store information, edit it, sort it, and recall it. Each file may hold up to 200 records, each containing three fields. Column 1 is the variable used to sort and alphabetize; Column 2 is a numerical variable that allows more room for extended text. This program would be good for doing an insurance inventory of one's possessions. The applications are endless.

#### **CHECKBOOK**

This checkbook-balancing program has the added feature of allowing you to store the list of checks outstanding and recalling that list the next month in order to see which checks previously outstanding have now cleared. It also allows you to edit your data input until you get the bankbook to balance with the statement.

#### **502: EDUCATIONAL**

**PRESCHOOL**

To teach pre-schoolers upper and lower case letters, numbers, shapes and colors.

#### **MATHFUN**

For all grade levels. Students can choose which operation they want to perform and the level of difficulty.

#### **CALCULATOR**

You have a choice of addition, subtraction, division, multiplication, or percentage.

#### **X-DRILL**

Multiplication table drill.

#### **QUIZ**

Questions and answer.

#### **MATH**

Addition, subtraction, multiplication, division, squareroot, sine, cosine, tangent, arctangent, logarithm.

#### **GRAPH**

Make your own graph.

**CONVERSION**

Converts feet to inches.

#### **503: TRAVELER GAMES**

It will load the Traveler Game. **GAMEBOOT**

#### **TRAVELER**

Travel into the past and search for treasure.

#### **JEWELHUNT**

Atext game that takes place in the Storage Room.

#### **504: ADVENTURE GAME ADVENTURE**

This is a reasonably simple game requiring only nineteen moves to solve. When you play it for the first<br>time, however, the 100 move limit may not be 100 move limit may not be enough.

#### **505: JOURNEY GAME**

#### **MARAUDBOOT**

You must toad Maraudboot first and then load 1Maraud or Hangyou.

#### **1MARAUD**

You will be taking a Journey to Maraud Mountain.

### **HANGYOU**

A word game. You must guess the word before you get hanged.

#### **506: GAMES**

You can draw a face. **FACE**

Combination number game. **LOCKOUT**

Dice game. **GROAN**

Abow and arrow game. **ARCHERY**

Aword game. **SCRAMBLE**

Agame where you need to use the keypads. **DEADRINGER**

#### **507: MISCELLANEOUS**

#### **FIREWORKS**

This program will display fireworks.

Will fill almost the entire screen with multi-colored stars. **STARS**

Three-dimensional objects formed by drawing straight lines. **3D**

Graphics programs. **SKYLINE GLIDERS**

#### **MUSICHORD**

A music program that activates the tone generators in ADAM.

#### **CATALOG**

You can catalog your files. **PIANO**

Amusic program.

#### **CHARACTER**

Will make a profile of a person and then print it out.

#### **508: SCIENTIFIC**

#### **BINARY**

Anumber transformation program.

#### **SORTING**

A program that assigns numbers within a specified range to an alphabetical list and then sorts the list.

#### **509: MATHEMATICS**

TRIGFNS; QUADRATIC; CUBEROOTLN;<br>CUBEROOT: DRAWING: SIMILINEOUA CUBEROOT; DRAWING; SIMILINEQUA;<br>ASASASSS: HEXIDECIMA: SOUAREROOT HEXIDECIMA: SQUAREROOT.

#### **510: GRADEBOOK**

A program that will assign grades to students

### statistically. **GRADES**

**AVERAGE**

#### Aprogram that can be used to average out test grades.

#### **511: GRAPHICS**

7

BLACKHOLE; BOUNCE2; SYMPATHY;<br>GRAPHDEMO: HALLWAY: ALPHASOUP. GRAPHDEMO; HALLWAY;

#### **BUDGET**

This is a personal budget program that you can easily adapt to your own personal situation.

**612: HOME FINANCE**

#### **513: GAMES II**

#### **COMMITTED**

This is a text-based adventure game. The main goal is to escape from the maze. There are several other goals, one of which is to find a bag of gold hidden among the rooms. COMMITTED takes place in an abandoned funhouse maze. Every room appears identical except for a letter painted on the wall. However, these letters will change as you move about the maze.

#### **KOALA**

This program can almost replace a Koala pad. It creates HiRes delights.

**JACKPOT**

A slot machine game written in SmartBASIC and controlled with the port #1 game controller.

#### **ELF**

Journey through the 11 provinces.

#### **EVILONE**

Your mission in this text game is to deactivate the main computer, called MCC-EI. You enter the code number, consisting of three digits.

can use colors.

**CRAYONS**

**DICEMATH**

information options.

phone numbers.

key.

**ROCK**

**HOCKEY**

finding it.

**BREAKOUT**

**STRONGHOLD**

**MASTERMIND**

**EVILTWO**<br>Mission EVIL part 2, The Serpent.

#### **514: EDUCATIONAL II**

This is a drawing game that can help you learn how you

You can use the dice roll routine and graphics in a game. It is menu driven and has addition and multiplication and

This is a file system program that will allow you to create files. You can LIST all the file names in memory or SEARCH through all existing files for the name that you input. Once the name has been found, a secondary menu will be displayed. You have six options: 1) examine the whole file; 2) print the whole file; 3) print name and address; 4) update the file; 5) search for another name; and 6) return to the main menu. You can also delete files, which will erase any file from memory, add files, and generate a handy list of all names and their

**515: HOME ADDRESS MANAGER**

ADDRESS MANAGER, which can be used for Christmas Cards list, Birthday Cards list and Other Cards list, is set up for one hundred entries. Be sure to run HAMset before running HAM. This program will

Easy to play game between you and ADAM. Enter your choice of ROCK, PAPER or SCISSORS by pressing a

**516: GAMES III**

You will be asked the number of passes you would like to make, the number corresponding to the shot you want

This is a journey game. Deep beneath the earth you go, far into the Dwarven Heartland. Danger is on every side as you descend, but your greed draws you on. After coming across a faded, almost Illegible map to a Dwarven hoard of gold, you have been obsessed with

A ball will drop out from the middle of the screen. Keep it in play by moving your paddle. The ball gets faster on each successive screen. You get ten balls per game.

ADAM will pick nine colors at random and you must guess them in the right order. You can set the number of colors when you choose the level of difficulty from 2 to 9. It may be useful to note the color pattern before starting.

function best if put on a disk/dp by itself.

and the names of your players.

#### **MINEFIELDS**

You will be sent on an exciting but dangerous journey across enemy minefields.

#### **TEXTROCKET**

You will be going on a risky mission into space. Use the arrow keys to move your ship to the area. You will crash if you run out of fuel or if you land out of the area cleared for you to land on. Some survivors will live to tell this exciting event in space history.

### **517: UTILITY I**

**FILE MANAGER TRANSFER** (FILE-MGR-T) is a utility program that will transfer Basic programs and text files from one disk or data pack to another. It will transfer only the programs that you want and in any order. You can use any drive combination. It will transfer and close from one to thirty-five programs automatically with an optional lock. This program also works with files downloaded with ADAMLink II to Basic and SmartWRITER.

#### **518: BUSINESS II**

#### **LOANLENGTH**

This program will compute the length of time in months it will take to pay a loan. Enter the amount of the loan along with the interest rate, and then enter your payment. This is good for budgets and credit card loans where you can pay any amount above a specified payment.

#### **RATIOS**

This program will calculate the ratios that investors and analysts compute when analyzing a company.

#### **SALPAY**

- Preparation of payroll checks;

- Preparation of payroll register;

- Preparation of year-to-date payroll register.

#### **PAYROLL**

This program must be modified to your own employees' names, salaries, tax rates, etc. It will calculate and tabulate: State tax. Federal tax, FICA tax, etc., and take home pay.

#### **519: GAMES IV**

#### **ROULETTE**

Russian Roulette is a game of chance. You will be given a .38 caliber Smith and Wesson resolver, which you will put to your head and pull the trigger...lF YOU DARE! You can pull the trigger or give up. It's up to you!

#### **TICTACTOE**

A game of TIC TAC TOE where the two players use the game controller keypads as the playing boards.

#### **TICTACADAM**

A one-player game of TIC TAC TOE played against ADAM. There are three difficulty levels to choose from.

#### **SCRIBBLEN**

With this program, you can save low resolution screens on tape or in RAM. RAM disappears when you type RUN or NEW and is empty when you start. This is just a way to SAVE a picture temporarily. You can change color with the keypad and use the joystick to draw with.

#### **MAZE**

This is a low resolution game that creates a maze and asks you to find your way across it while avoiding the dragon that will be moving about the maze searching for food. You must also race against the clock.

#### **IT**

Adventure game.

#### **CROSSFIRE**

You have to shoot the Green Meanie before time and ammo run out You will need to use the keypad.

#### **520: UTILITY II**

#### **INITDISK**

Initializes the disk.

#### **MAILLIST**

This program will enable you to: create a list add or edit records, and save the list to data pack/disk; load a list from dp/disk; search for a record; print the list; and display the tape catalog. Includes name, street, city, state/zip and remarks.

#### **DAMAGETAPE**

Magnetics are a fragile medium, so all serious programmers make backup copies of their programs. If a tape gets damaged, part of a program may be lost. But if the catalog (block 0) gets damaged, the tape is virtually worthless. Not any more! This program will help to recover some of the lost material.

#### **CHRASC**

This is information that every programmer should learn. Use this program to get the ASCII values for any key on the keyboard. You will also be able to see the character or result of each "CHR\$(#) used.

#### **COLORPOKE**

This program allows you to change the screen color on theADAM in SmartBASIC.

**CHANGER** This program allows the user to change the color of the text background and letters.

#### **521: ALPHA**

#### **ALPHABET (LOGO)**

In this program, every letter of the alphabet, the numbers 1-9, the period and the space are separate procedures . The program is used to make any size letters on the screen. Each procedure has vertical size and color as external inputs. For example: A 30 6 would<br>print an "A" that is 30 units high and red. This program was designed to make titles for video tapes.

#### **522: TURTLE**

#### **TURTLESHOP (LOGO)**

This is a game similar to Frogger, where the player<br>"hops" the turtle using game controller #1 joystick. The object is to jump from square to square in order to reach the winning orange box.

#### **523: SLOT**

**SLOTMACHINE (LOGO)** ALas Vegas style slot machine.

#### **524: GRAPHICS II**

**SCRIBBLER** This is a HI-RES design program. It will draw 15 (randomly selected) colored designs.

**SUNBURST**

Draws a burst of light from the center of the screen.

**VISRNDIZER** Graphically shows how the randomizer in the ADAM works.

**GALAXY** Stars will suddenly light up as night falls.

**QUILTS**

**NOEL HELLO** Graphics programs.

#### **525: GAMES V**

**ETCHSKETCH** Adrawing program.

### **DRAW**

Allows for detailed drawings.

#### **POKER**

Based on Las Vegas poker machines, with some added features. Colorful graphics represent playing cards. Can be played by up to six people.

#### **GETTHEDOT**

This program pits you against time and the computer. Your mission is to skillfully use your paddle to reach the dot in record time.

#### **OUTRUN**

A game of strategy. You must get a higher score than the computer while avoiding getting hit.

#### **526: UTILITY III**

#### **MARGINSETR**

A program to correct "overscan" when using a TV for a monitor. "overscan" when using a TV for a<br>Will plot the graph of a mathematical equation of "Y"

#### **EXPENSES**

A program to use with ADAMCalc. It will compute a monthly expense report and business car mileage.

#### **CALENDAR!**

Will print any month from January 1585 to December 10000 with or without a hardcopy.

8

#### **JULIAN**

This can be used as a stand alone program. With line number changes it can be used as a subroutine to return a Julian or Gregorian date to a program.

### **TABEXCERCIS**

This is an exercise in tab use for the printer.

#### **VECTORLIST**

Aprint-out program of the 64 commands used in drawing HGR shapetables.

#### **527: CHESS**

#### **CHESS (CP/M)**

**GOLF (CP/M)**

In this version of chess there is no screen of any kind displayed, so you'll need to know the rotation.

#### You play 18 holes of golf. You have a choice of clubs, some control over your swing, and a handicap.

**HELLO (CP/M)**

You hold an amusing conversation with your computer: It gives you advice on your problem.

#### **528: HELP**

#### **HELP (CP/M)**

A program providing information on a variety of topics, each one in a file with the extension .hlp. Type HELP <topic> for an index of subtopics.

#### **529: CATALOG**

**CATALOG (CP/M)** Programs and instructions for creating and maintaining a master catalog of disks/dps.

Searches the MAST.CAT file for certain user-defined parameters and displays them to the screen. CAT may be used to look for a given filename or for the files on a given disk/dp. Use this program to find files that are entered into the catalog system.

#### **CATALOG.DOC**

**MAST.CAT**

**BIRTHSTONE**

**HOROSCOPE**

**BIORHYTHM**

intellectual cycle.

solve for an unknown.

predicts your future.

**BINRYDEC**

**FUNCTION**

**FRACT2DEC**

**CHI-SQUARE**

**ZODIAC**

rest.

Detailed documentation on creating and maintaining your own master catalog.

An ASCII (text) file consisting of me names of files on cataloged disks/dps. The file, which is created initially by

The computer presents the name of a month. You type in the birthstone for that month. The program will do the

**530: ASTROLOGY**

Is divided into twelve-year groups, each year having a different animal sign. The computer names the animal

Give the computer your name and date of birth. The computer then tells you your sign of the zodiac and what it means. The computer describes your personality and

A program that will plot your physical, emotional and

the user, is maintained by CAT1 and CAT2.

and describes your personality traits.

**ALGEBRA** A tutorial for basic algebra. It shows several ways to

**531: MATHEMATICS II**

Figures out binary numbers and decimals from the input.

Computes the chi-squere statistic for a 2 by 2 table and

expressed in terms of "X" such as Y=SIN X. Gives the fractions for decimal numbers.

shows the unadjusted and adjusted figure.

#### **632: EDUCATIONAL**

#### **MATH6**

Aprogram designed for basic math practice.

#### **CAPITALS**

You play against the computer, which will ask you to name different capitals from the clues it gives you.

#### You must choose one of the four functions: plus, minus, times or division.

**CALCULATOR**

**SAYINGS**

Aprogram much like Trivia, a test of memory.

#### **MATHQUIZ**

A math teaching program with three levels of difficulty. After twenty questions are answered correctly, a reward is given.

#### **533: GAMES VI**

#### **SLOT MACHINE**

You pull the handle and the program displays some objects. If you get no two alike, you lose.

#### **COINTOSS**

Flip a coin after calling it. The computer will print either heads or tails.

#### **CRAPS**

The computer rolls the dice for you and lets you know what happens.

#### **DRAWSTRAWS**

One straw is broken off shorter than the others.

#### **SHELLGAME**

The squares represented by 1, 2, and 3 on the screen are cups. Try guessing which cup hides the "pea."

#### **MINOTAUR**

This low-res graphics game pits you against a cunning minotaur in a confusing maze. His job is to guard the treasure; yours is to steal it without being eaten.

#### **OBSTACLE**

In this two player game each player is a single square of a different color. The players are continually moving until one of them or both are dead.

#### **COBRA**

Agreen snake hunts white mice at night. If the snake fails to eat 30 mice before time runs out, bites himself or hits a concrete wall, he's dead.

#### **PACPERSON**

A high resolution game using sound, shapetable, and sprites.

#### **GUESSME**

Guess the number picked by the computer.

### **534: MORSE CODE + (Utilities)**

#### **MORSE**

A program to help you learn C.W. code. It has 3 options: Sound Out lets you input a character or "word"; the computer sounds it out, prints the graphics, and sounds it out again. Learn lets you select from a group of characters and punctuation. One character at a time is sent and you must correctly interpret it. If you make a mistake, the graphics will be shown, and the character sent again. This mode will rate your score on a percentage of correct answers. Practice lets you practice reading 40 "words" at the selected speed. You<br>can choose either random 5-letter words or pick 40 words from a data file called morse.

#### **CATALOG**

Interprets the CATALOG information in the directory. It starts by issuing a CATALOG command to be sure that the current catalog is indeed in memory. The program then interprets every catalog entry, showing file attributes, size, start block, end block.

#### **DATAMAKER**

Will take the memory locations you specify and turn them into "DATA" statements for use in another program.

#### **LOWERSDATA**

The son of Datamaker, this program is an example of how to use the technique of Datamaker in a specific way to save LOW Resolution screen pictures -- BY TURNING THEM INTO A PROGRAM!! The program created by this can be used alone as a graphic picture or you can make it the beginning of some other program as a title screen (as an example or as a picture in the program). The program created can be run immediately as a self-drawing picture.

#### **SHAPETDATA**

Another son of Datamaker, this program will seek out the<br>shapetable in a program and turn it into "DATA"<br>statements. The mechanics for setting it up are included in the newly created program!

#### **RUNMEFIRST**

A program that makes letter files. There is a DEMO program that will help you make your own file.

#### **EDITOR**

Uses screen editing features to allow you to write data directly into a "Spreadsheet." Allows you to use up to 100<br>columns by 31 rows. You can enter data directly into fields using full screen editing rather than field input.

#### **535: DIET PARTNER**

#### **DIET PARTNER**

This series of companion programs is not a diet program, but a powerful tool to assist you with your weight reduction goals. The program uses data statements for the food-calories-carbohydrates table, so<br>it's easy to customize. The DIET PARTNER has the<br>following programs: Weight calculator. Calorie<br>calculator. Recipe calculator. Calories burned. On-line documentation and Calendar to print.

#### **536: U.S. PRESIDENTS + (ED)**

#### **U.S. PRESIDENTS**

Aexercise in naming the Presidents of the United States. If you are wrong you must try again. The program will keep score for you.

#### **MAJORCITIES**

The program will ask you to name the state after giving you the city. As you play, it will indicate if you are right or wrong and will keep score.

### **ADDITION, SUBTRACTION, MULTIPLICATION,**

**DIVISION** - Flash card math. As the problem appears on the screen, enter the answer you think is right. The computer will tell you if you are right or wrong.

#### **CONVERT**

Will convert linear measure to milli, centi, kilo, inches, feet, yards, etc. Will also convert metric linear measure to milli, deci, yards, miles, etc.

#### **MATHMASTER**

A basic mathematics review for children in elementary grades. The four basic computation skills of addition, subtraction, multiplication and division are included. The user is allowed to choose the process and the skill level he/she wants to review.Acomputer paint set game is the reward for correctly answering 20 problems.

#### **537: U.S.A. RACING & GAMES**

#### **USARACE**

A one-player racing game. The goal is to drive to Los Angeles as fast as you can, avoiding some nasty problems, the worst being crash. As you race across 10 states, you must often buy gas, resulting in toss of time. To guard against running out of gas between cities, buy spare gas at the beginning of the race. Cars in poor condition can be repaired at cities.

#### **DIRK**

An adventure game. You are Dirk Jones, a not-so famous explorer. Your mother left you when you were an infant because she could not support you. Your father was a famous explorer who died while he was trying to get the staff of Nimm. Your quest is to recover the staff and try to get out alive.

#### **SPEAKEASY**

A text adventure game. Enrico Cappucino reputedly has a counterfeit ring operating in the vicinity of a speakeasy. You are a local treasury agent whose object is to break this ring.

#### **SKIING**

Select a skill level and guide your skier down the slopes, trying to avoid hitting the trees. The skier is controlled with the Joysick.

#### **SNALUMOR**

The snalumors are attempting to seed Earth with deadly Nerd in an attempt to render the planet helpless before they attack in force. A small group of natural nerd types

9

has been found to be immune to the gas. They have 50 shots to stop the Snalumor ship before it completes its Nerdizing attack. Unfortunately, the defenders cannot operate all the defense equipment.

#### **SLALOM**

You are the American team's only hope of a gold medal in the 1984 Winter Olympic giant slalom.

#### **BASKETBALL**

The match up is you playing as the U.S. and the computer as China in the '84 Summer Olympic games in Los Angeles.

#### **DARTS**

You can play up to twenty players at one time, trying to score as many points as you can.

#### **RUSIANROU**

This is a game of Russian Roulette.

#### **GUNNER**

You are the officer in charge, giving orders to a gun crew after estimating the degrees of elevation.Ahit within 100 yards will destroy the target.

#### **BOXING**

You will go three rounds. The boxer that takes two out of three wins.

#### **TRAP**

ADAM will think of a number between 1 and 100. Try to guess the number! On each guess you enter two numbers, trying to trapADAM's number between them.

#### **BOMBS-AWAY**

As the pilot of a World War II bomber, you have a mission to accomplish.

#### **BOMBARDMENT**

You are on a battlefield with 4 platoons. The object is to fire missiles at the outposts of the computer. It will do the same to you. Whoever destroys all 4 of his enemy's platoons first wins.

#### **538: VOCABULARY**

Prepare for the Scholastic Aptitute Test. These tests are of value not only to SAT test takers. You can use them to improve your vocabulary.

#### **539: SPRITE ANIMATION**

This series is comprised of three programs: animatesSP is the sprite file; ANIMATE is the basic mechanics; and OBSTACLE is a LO-RES builder program.

#### **540: MISCELLANEOUS II**

#### **KRYPTO**

Send secret messages which are extremely hard to decode without the program. It does not simply use the ASC characters.

#### **PIANO**

**PASSWORD**

**LORESMAGIC**

a program of your own.

**GROUPINTRO**

picture.

**PACEMAKER**

nose and smile.

meeting.

A five octave electronic keyboard. Using your "fingers" (controlled by joystick #1), you can play any note just by pressing one of the side action buttons.

Executes a password subroutine. You can continue with

A low resolution/high resolution art program. In the main mode you can plot in low resolution, but you also have the option of putting the picture you've created onto the high resolution screen, saving and retrieving your

An introduction program for display at the beginning of local ADAM Users' Group meetings. It can be easily adapted for use by any group. It combines low resolution graphics with text to inform members about administrative matters and to set the atmosphere of the

Allows you to draw a face by selecting eye color, hair,

# **Ordering Information AUG Library**

To order disks or data packs fill out the form below and enclose check made out to AUG. Disks/Data Packs are \$10.00 each, three for \$25.00.

NAME\_\_\_\_\_\_\_\_\_\_\_\_\_\_\_\_\_\_\_\_\_\_\_\_\_\_\_\_\_\_\_\_ ADDRESS\_\_\_\_\_\_\_\_\_\_\_\_\_\_\_\_\_\_\_\_\_\_\_\_\_\_\_\_\_ CITY/STATE  $\mathsf{ZIP} \hspace{1cm} \mathsf{PHONE} \hspace{1cm} (\hspace{1cm})$  $I.D.$  # =============================== DISK/DP#\_\_\_\_\_\_\_\_\_\_\_ \_\_\_\_\_\_\_\_\_ \_\_\_\_\_\_\_\_\_ Number of disks  $X \quad$  \$ TOTAL\_\_\_\_\_\_\_\_ Please check one: [ ] DISK [ ] DATAPACK AUG LIBRARY, BOX P, LYNBROOK, NY 11563 DISK/DP#\_\_\_\_\_\_\_\_\_\_\_ \_\_\_\_\_\_\_\_\_ \_\_\_\_\_\_\_\_\_ DISK/DP #\_\_\_\_\_\_\_\_\_\_\_ \_\_\_\_\_\_\_\_\_ \_\_\_\_\_\_\_\_\_ DISK/DP #\_\_\_\_\_\_\_\_\_ \_\_\_\_\_\_\_\_ \_\_\_\_\_\_\_\_

If you do not indicate that you want the program on disk, we will send the DATA PACK. Write your ID # on your check.

If you have a data pack/disk with a program (or programs) YOU developed, and you want to offer it to other ADAM users, send it in. Let us know which program you want in return. Make a duplicate copy of your disk/dp before sending us your program. See earlier issues of AUGment for directions on making duplicates. Always keep backups of programs you mail in.

Please test your program carefully before sending it in. Include a READ ME file—written with the word processor and copied to the data pack or disk—explaining how to use your program and giving any information about it.

REMEMBER ... DO NOT SEND COPYRIGHTED PROGRAMS OR PROGRAMS COPIED FROM OTHER PRINTED MATERIAL.

#501 BUSINESS #502 EDUCATIONAL #503 TRAVELER GAMES #504ADVENTURE GAME #505 JOURNEY GAME #506 GAMES #507 MISCELLANEOUS #508 SCIENTIFIC #509 MATHEMATICS #510 GRADEBOOK #511 GRAPHICS #512 HOME FINANCE #513 GAMES II #514 EDUCATIONALII #515 HOMEADDRESS MANAGER #516 GAMES III #517 UTILITY I #518 BUSINESS II #519 GAMES IV #520 UTILITY II #521ALPHA(Logo) #522 TURTLE (Logo) #523 SLOT (Logo) #524 GRAPHICS II #525 GAMES V #526 UTILITY III + #527 CHESS & GOLF + #528 HELP with CP/M + #529 CATALOG #530ASTROLOGY #531 MATHEMATICS II #532 EDUCATIONALIII #533 GAMES VI #534 MORSE CODE+ (Utilities) #535 DIET PARTNER #536 U.S. PRESIDENTS+ (Educational) #537 U.S.A. RACING & GAMES (Games) #538 VOCABULARY #539 SPRITEANIMATION (Graphics) #540 MISCELLANEOUS II + CP/M Programs

\*\*\*\*\*\*\*\*\*\*\*\*\*\*\*\*\*\*\*\*\*\*\*\*

### **Notice**

AUG Library is provided as a service to its members for the purpose of fostering the exchange of ideas and programs to enhance the usage of ADAM Computers. As such, little or no evaluation of the programs is performed by AUG. The user is nearby put on notice that programs may contain faults the consequences of which AUG cannot be responsible. The user is, by virtue of obtaining and using these programs, assuming full risk for all consequences.

### **In Response...**

...VDT's are safe, new study from NCCI claims.

New York— A review of potential video display terminal (VDT) hazards by the National Council on Compensation Insurance (NCCI) has found that VDT's pose no scientifically proven health hazards for workers, though they may contribute to stress and other ergonomic concerns.

The survey findings failed to indicate any organic damage attributable to VDT use. Secondary sources of complaint, including stress and visual discomfort, were encountered by NCCI's analysts but were similar to problems encountered in sedentary work in any circumstances. Most of the complaints were temporary, and all showed no direct link to VDT use and could be corrected through better management of the employees' time and improvements in workstation design.

Countering the major apprehensions about VDT use connected with the public's fear of radiation, the NCCI study found that the only ionizing radiation produced in VDT's are so-called "soft X rays," which are contained by the glass screen. The radiation levels noted in connection with VDT use are well below the advisory levels for pregnant women and roughly comparable to the natural background radiation that originates in outer space.

NCCI is a voluntary nonprofit, statistical research and rate-making organization supported by the insurance industry. The company's primary functions are preparation and administration of rates and rating plans and systems for workers' compensation insurance in 32 states.

[The above information is from Office World News for Business Systems & Supplies Dealers, May 1986, Vol. 14, #5.]

...Quieting the printer is not so simple. You might try placing it on a sheet of foam rubber. There are commercial enclosures, but they are expensive.

...SYSGEN is a program on the CP/M disk/data pack that transfers a copy of the CP/M operating system from the source dp/disk to the destination drive. SYSGEN does not destroy the disk/dp.

### **ADAM**

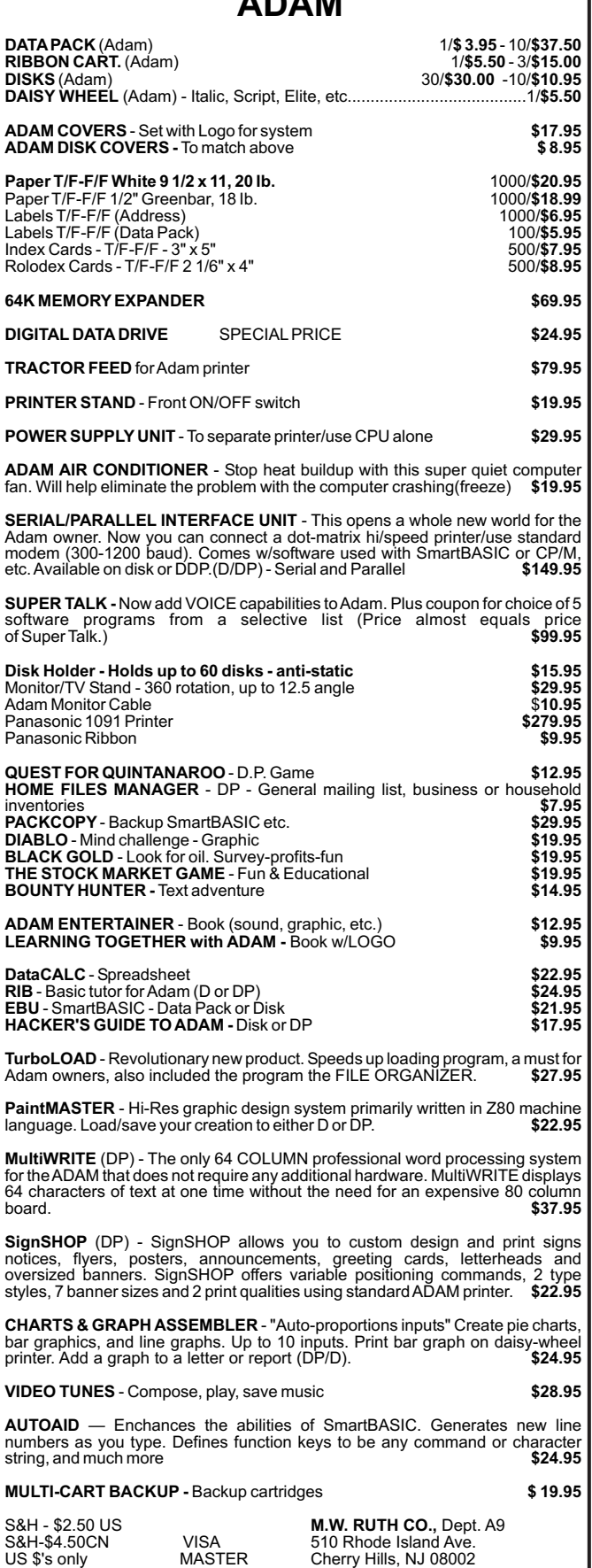

FREE CATALOG - We stock what we sell for FAST DELIVERY!

(609) 667-2526

### **Bob's Business**

If you look back over the last several issues, you will notice that two basic measures are used in our analysis.

The first is the profitability of the company measured by Price/Sales and Prices/Earnings Ratios, Return on Assets and Return on Equity, the COGS as a % of Sales, and the Number of Times Interest Earned.

The second is the financial strength of the company — the assets minus liabilities backing up each share owned. This was measured by the Current, Quick and Liquidity Ratios, the Book Value per Share and Net Current Asset Value per Share, the Debt Ratio and the Equity Ratio, the Working Capital Flow, and the Fixed Assets as a % of Long Term Debt.

Well, it's time to move to a new topic now. I hope this ratio analysis we have developed helps you hone your investing skills....

Now we start a NEW topic. It requires that you have the ADAMCALC, and we will write a spreadsheet that is very valuable for investors.

The first row (using 11 columns) to enter after loadingADAMCALC is as follows:

Security (Format: Text for row one and text for all other rows)

Mkt. Pr. (Format: Text for row one, money for all other rows)

Basis (Format: Text for row one, money for all other rows)

Mkt. Val. (Format: Text for row one, money for all other rows)

% Change (Format: Text for row one, % for all other rows)

Rate (Format: Text for row one, % for all other rows)

Int/Div (Format: Text for row one, money for all other rows)

Yields (Format: Text for row one, % for all other rows)

% Fund (Format: Text for row one, % for all other rows)

Security (Format: Text for row one and text for all other rows)

Factor (Format: Text for row one and whole # for all other rows)

Explanations of each column are: Security name of the asset owned.

Mkt. Pr. — you will enter the market value PER SHARE, PER BOND, etc.

Basis — you will enter what you paid for the entire investment.

Mkt. Val. — the program will compute total market value of the investment.

% Change — the program will calculate the % increase/decrease of your investment since it was purchased.

Rate — you will enter the % yield for mutual funds or cash only. Otherwise you will enter nothing.

Int/Div — you will enter the dollars paid per year by your investment other than mutual funds or cash.

Yields — the program computes the yield on the asset.

% Fund — the program computes the % of your total assets represented by this investment.

Security — same as above.

Factor — you will enter the number of shares, bonds, etc. you own.

Next month: entering the next rows of the spreadsheet.

*Bob Trezevant 1865 Mountain View Drive Tiburon, CA94920*

### **NEW RATES IN EFFECT**

If your address label says RENEW, your membership will expire with the next issue. When you send your renewal, be sure to enclose your ID# and the correct amount. See page 15 for the NEW rates.

# **Good Impressions**

*by Emerson Boardman*

ADAM's printer, one of the best letter-quality computer devices made, can give perfect registration even without a tractor feed. You can type the same copy over itself to get doubly dark impressions. So good is the product that you can use it as "camera-ready copy" in photo-offset reproduction. I've done it many times with excellent results. Here's how:

1. After you've typed your document, STORE it, for safety and for possible future use.

2. Press HOME to go to the beginning of text.

3. Put smooth, white paper into the printer.

4. PRINT SCREEN.

5. After printing stops, press ESCAPE to get normal Smartkey labels.

6. Roll the paper in your printer back to one click (a half-line space) before the first printed line of text on your sheet.

7. Set your TOP VERTICALMARGIN to 1.

8. PRINT SCREEN again. You should now have a clear doubly-dark copy of all text on screen.

9. Repeat Step 5.

10. CLEAR SCREEN. Your screen will now contain the next portion of your document.

11. PRINT SCREEN.

12. Repeat Step 5.

13. Roll paper back to one click (a half-line space) before the first line of new text.

14. PRINT SCREEN (new text).

15. Repeat Steps 9-14 until your entire document is overprinted.

NOTE: Text whose BOTTOM MARGIN is greater than 61 when sheet is loaded in line with top of ribbon or 58 when sheet is loaded in line with clear plastic between ribbon & roller or 55 when sheet is loaded in line with hold-down bar can't be overprinted on 11" paper because it will slip when rolled back. Print long text on 14" paper; cut it down to 11". Overprint very short text with HI-LITE and print HI-LITE, not SCREEN.

**TH** UTURE $\sqrt{\mathsf{ISI}}$  ON **VIDEOTUNES \$34.95**

Play music on your Adam!! Use sheet music or compose your own songs. VideoTunes plays up to three notes at a time and has a four octave note range, displays treble and bass clefs and four octaves of piano keys. The notes light up on the screen as the music plays. Store your songs on tape or disk. Includes eleven demonstration songs and complete instructions. Rated 10 out of 10.

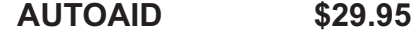

Enhances SmartBasic. Generates new line numbers as you type in Basic lines. Defines function keys to beany command or character string, i.e. press the "get" key to do a "LOAD", press the "store" key to do a "SAVE". You can even use cursor keys in the definition. New printer controls: automatic print buffering (you can continue to work while the printer is still printing). AutoAid skips over the perforations on continuous form paper, indents your printouts, and allows you to print form feeds. Included with AutoAid is a set of routines: sound output, alter text and background colors, character display in GR and HGR modes, a higher density low resolution graphics mode, direct read and write to the video display chip and the 64K expansion memory. Complete graphic sprite control and much more! Rated 9.9 out of 10.

CHECK, MONEY ORDER, OR VISA/MC ACCEPTED. NO C.O.D.'s PLEASE. MASS. RESIDENTSADD 5% SALES TAX. *FREE SHIPPING WITHIN U.S.*

Canadian customers: Please order with VISA or send a Postal Money Order in U.S. currency. Do not send checks. Free shipping of programs to Canada.

**SEND FOR** *A FREE CATALOG* **FutureVision** P.O. Box 34 N. Billerica, MA 01862 (617) 663-8591

**PRACTICAL PROGRAMS**

WE PROVIDE SUPPORT AFTER YOU BUY, if needed, by phone or mail.

BASIC MANAGER - Make Basic user friendly with these enhanced utilities. Special binary file loads fast. Super display shows current drive, free space, volume name, and all Basic filenames on 1 screen (read from directory). Use arrow keys to select and Smartkeys to rename files or volume name, delete or UNDELETE files, lock or unlock files, catalog (ALL filenames on 1 screen showing start block, file space or file size), recover files, run or load programs, reboot drive, goto Basic or Word Proc., reselect drive, and change display colors. Also, safely and correctly INITIALIZE SmartBASIC. DISK MANAGER, ADAMLINK or regular DPs and disks. Make multiple utility changes with only 1<br>drive access. Disk or DP \$15.95 US

FASTRUN - Unique utility program. Stays in memory after loading for quick use. ConvertANY Basic program in memory to load (or run) up to 11 times faster (ex. 24 blocks loads in 32 sec on DP. 10 sec on disk). Automatically saves current screen colors with program. Includes program (to change screen colors. A<br>must for all serious SmartBASIC users. (Disk or DP \$15.95 US must for all serious SmartBASIC users.

BASIC MANAGER with INITitALL + FASTRUN - A great combination. The best program of their type available.

MULTICART BACKUP - Backup most ColecoVision compatible game cartridges. Up to 8 on DP or 5 on disk. Special binary type file loads very fast from Basic and makes 100% machine lang., self loading, backups. Loads<br>game title directory. Printout game directory. [16] Disk or DP \$10.95 US game title directory. Printout game directory.

ADAM Network CABLES - 25 or 12 foot straight cable from keyboard or disk drive to memory console. 12' = \$6.95 US, 25' - \$10.95 US

Min. : \$10. To pay in Canadian dollars add \$2 to US\$ total then multiply by 1.4. COD (US addr. only) add \$1.50. Mail CK/MO/COD, or write for free info to:

> **PRACTICAL PROGRAMS P.O. BOX 244 KALAMAZOO, MI 49005**

HIGH QUALITY DISKETTE from **SOFTWARE** from 64 EXPANDER BOARD from SURGE GUARD from ADAM DDP DIRECTORY REBUILD from BLANK TAPE FOR COLECO ADAM from BASIC PROGRAMMING CORR. COURSE from **DISKETTES** from Mei 1555 *West Lane Avenue* \*\*\* *Unlimited Technologies, Inc. P.O. Box 7 Piscataway, NJ 08854 ----- Ezra Box 5222JU San Diego, CA 92105 ----- Spectrum Electronics 14 Knightswood Cr. Branford, Ontario N3R 7E6 ----- EEE Electronics, Inc. Sound Divison, P.O. Box 331 Linthicum, MD 21090 ----- Q-Soft P.O. Box 170 Lavalette, WV 25535 ----- C & A Products P.O. Box 1911 Ames, IA 50010 ----- National A-Club P.O. Box 15068 Chevy Chase, MD 20815 ----- Columbus, OH 43221*

The Vendors column is not advertising.

We will list as many vendors as space allows. These listings in no way represent the endorsement ofAUG, Inc.

# **Vendors CP/M Stuff**

We will now discover the parameters of PIP.

What are PIP parameters? They're the letters and/or numbers that appear in brackets after the name of the file(s) being PIPed. For example: B:=A:\*.\*[V]. The [V] means...VERIFY that the data written on B is the same asA.

Now let's use some PIP parameters.

Place your CP/M disk/dp in drive A and a blank formatted disk/dp in drive B.At theA> type:

PIP B:EXAMPLE.UC =A:EXAMPLE.TXT[U].

After the warm boot type:

PIP B:EXAMPLE.LC =A:EXAMPLE.TXT[L].

Once again, after the warm boot type:

PIP B:EXAMPLE.NO =A:EXAMPLE.TXT[N].

Let's take a look at what PIP parameters did while transferring the files.

Type B: and now we will address the B drive. At the B> type TYPE EXAMPLE.UC. Notice that PIP has translated all lower case characters to Upper case. That was the [U].

Now type TYPE EXAMPLE.LC.All the uppercase letters are now Lower case. That was the [L]. Once more type TYPE EXAMPLE.NO. How about that...all the lines are Numbered. That was the [N].

This should be some help to all you word processors who would like a printed copy of your work with numbered lines. If you want this printed, just PIP it to your printer by using PIP LST:  $=$ EXAMPLE.TXT[N]. You can see how the [N] can help. Now try [N2]. Interesting.

If you would like to have long documents printed a page at a time (some .DOC files are very long), just use the PIP parameter [P]. This will send a form feed character every 80 lines. If you use a number [P25], the form feed will be sent every 25 lines.An [F] removes form feed characters.

Here's one for you to try. Back to theAdrive.At the A> type PIP B:=A:EXAMPLE.TXT[E]. The [E] means ECHO. What do you think win happen? Try it and find out.

### **Chapter News**

ADAM SUPPORT GROUP Contact: John Moore 1970 Fisher Tr. NE Atlanta, GA30345

KC USERS GROUP Contact: Joe Reardon 1513 Tauromee Kansas City, KS 66102

MIDSOUTHADAM USERS Contact: Roger Burford Lot 142 NAS MHP Millington, TN 38053

NORFOLKADAM GROUP Contact: Gerald M. Steen 1000 RockbridgeAvenue #144 Norfolk, VA23508

SAN DIEGOADAM USERS GROUP Contact: Dr. HaroldAlexander 37 Catspaw Cape Coronado, CA92118

The following people are interested in contacting otherADAM users:

Robert J. Niemeyer 292 Boca Ciega Pt. Blvd. No. St. Petersburg, FL33708

William D. Hinrichs 3657 Vinburn Rd. Deforest, Wl 53532

James E. Gilbert 4608 Lakeview Drive Huntsville,AL35810

AUGment is an AUG membership newsletter published 6 times yearly. The following rates apply:

U.S. & DOMESTIC .... \$25.00 CANADA& MEXICO.... \$30.00 (U.S. FUNDS) INTERNATIONAL...... \$35.00 (U.S. FUNDS)

Back issues, when available, are \$3.00 each (sent prepaid). Send payments to: Adam Users' Group, Back Issues, Box P, Lynbrook, NY 11563...Circulation number - (516) 746-0066.

Al Gerson, Editor and Publisher Loretta Picone, Co-ordinating Editor

Although it is a policy to check material placed in the AUGment for accuracy, AUG offers no warranty either expressed or implied and is not responsible for any losses due to the use of any material in this newsletter. Articles which are submitted by users and published in

### **Special Library Disk/DP Offer**

AUG is now offering three library disks/dps for \$25.00. Include your ID# and the names and numbers of the disks/dps. Mail to AUG, P.O. Box P, Lynbrook, NY 11563.

### **AUG Rates Going UP !**

Starting with the next issue, theAUG membership fee will be raised as follows:

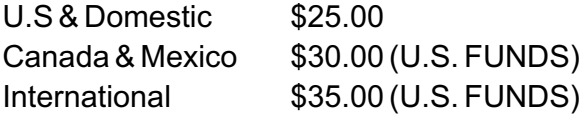

However, you can save \$5.00 if we receive your renewal on or before October 15, 1986.

Send us your name, address and ID#, along with a check for \$20.00 (U.S. & Domestic) or \$25.00 U.S. (Canada & Mexico) or \$30.00 U.S. (International).

Let us know whether it is a renewal or an extension of your current membership.

Of course you can still take advantage of the twoyear renewal Bonus Library Disk/DP and save up to 30%. Just let us know which **FREE** disk/dp you would like to receive.

Send your check for \$20.00 (U.S.A.) for a oneyear renewal (or \$40.00 for 2 years) to AUG SAVINGS, Box P, Lynbrook, NY 11563.

### **Do it now and SAVE.**

AUGment, and which describe hardware modifications, are not by Coleco Industries, Inc.

AUG is provided as a service to its members for the purpose of the exchange of ideas to enhance the usage of the ADAM Computer. As such, little or no evaluation of the programs or products advertised is performed by Coleco Industries, Inc., in general, and AUG in particular. The prospective user is hereby put on notice that the programs may contain faults, the consequence of which Coleco in general and AUG in particular cannot be held responsible. The prospective user is, by virtue of obtaining and using these programs, assuming full consequences.

AUG is in no way affiliated with Coleco Industries, Inc., other than its need to receive the latest up-to-date information from the company regarding the ADAM Computer.

*COPYRIGHT©* 1986 Adam Users' Group, Inc.

*DISCOUNT HOME COMPUTER SUPPLIER*

### **1671 East 16th ST., SUITE 146 BROOKLYN, N.Y. 11229**

#### **COMPUTER PERIPHERALS FOR THE ADAM**

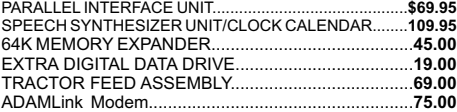

### **COMPUTER SUPPLIES FOR THE ADAM**

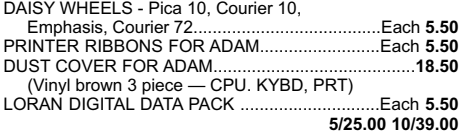

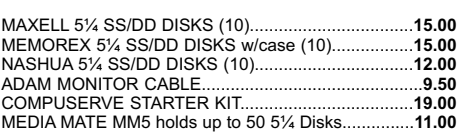

#### **SUNRISE SOFTWARE FOR ADAM**

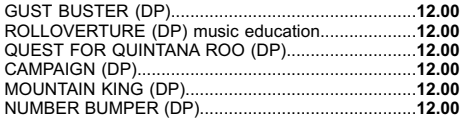

#### **STRATEGIC SOFTWARE**

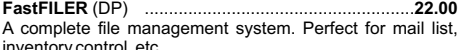

**PowerPRINT 22.00** inventory control, etc. (DP) ...................................................... A complete printing enhancement system for SmartWRITER documents. Includes: Headers, footers, single page print selection, auto page, line spacing, justifications, etc.

**PaintMASTER 22.00** (DP)..................................................... A unique high-resolution drawing and painting system for the ADAM. Variable brush sizes, foreground and background colors, ICON driven command functions. LOAD & SAVE graphics.

#### **STRATEGIC SOFTWARE** (Continued) **MultiWRITE 36.00**

(DP)........................................................ The only 64 COLUMN professional word processing system for the ADAM that does not require any additional hardware. MultiWRITE displays a full 64 characters of text at one time without the need to purchase an expensive 80 column board.

**TurboLOAD 27.00 DataCALC** (DP) spreadsheet program........................22.00 (DP)......................................................... No longer will you have to wait several minutes while your ADAM loads your favorite program into memory. With TurboLOAD, your programs will load as much as ten times faster! Also comes with File Organizer which will allow you to load, run, rename, lock, unlock, and catalog any program files that are contained on any data pack or disk.

#### **SignSHOP 22.00**

(DP)........................................................... SignSHOP will allow you to custom design and print signs, notices, fliers, posters, announcements, invitations, greeting cards, letterheads and oversized banners. SignSHOP offers variable positioning commands, 2 type styles, 7 different banner sizes and 2 print qualities using standard ADAM printer.

**PACKCOPY** by SAGE ENTERPRISES. This program will **29.00** make backup copies of ADAM software. Makes backup copies of SmartFILER, SmartBASIC, SmartLOGO, SUPER GAMES, etc. Disk or Data Pack...

**CONVERT** by SAGE ENTERPRISES This program allows **27.00** you to copy non-ADAM CP/M disks to ADAM format, giving access to data & programs that may not be available inADAM CP/M format. Works with Disk Drive. CP/M 2.2 & SmartBASIC. DISK or DATA PACK......

**PERSONAL ACCOUNTANT** by SOFTSYNC INC. Double **21.00** entry bookkeeping system. Compiles financial reports, large data base, breaks down expenses, amortization, payment schedules. Digital Data Pack........

#### **COLECO SOFTWARE FOR THE ADAM**

**39.00 25.00** Now............................................................................. CP/M 22 & ASSEMBLER (DP)... ADAMCALC (DP) Spreadsheet program. Originally \$39.00

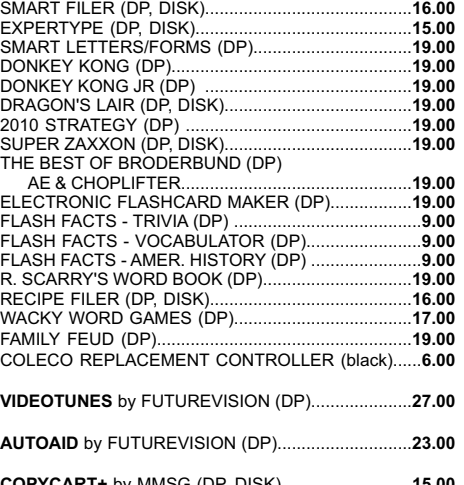

**COLECO SOFTWARE FOR THEADAM** (Continued) SMART LOGO (DP) Originally \$47.00. **Now**................ 29.00

**COPYCART+** by MMSG (DP, DISK) .........................15.00 by MMSG (DP, DISK) .......................... This program copies most Coleco compatible cartridges to either data pack or disk.

#### **A-WARE EDUCATIONAL SOFTWARE:**

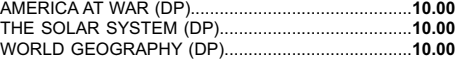

#### **MONITORS**

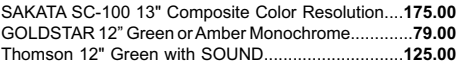

#### **MARTIN CONSULTING SOFTWARE**

**25.00** SMARTBASIC BONANZA On Data Pack, priced at.... **25.00** FANTASY GAMER On Data Pack, priced at...............

*FOR MORE INFORMATION OR TO BE INCLUDED ON OUR MAILING LIST SENDASELF-ADDRESSED STAMPED ENVELOPE TO THEABOVEADDRESS.*

*—* **THANK YOU —**

#### **ORDERING & TERMS:**

Send cashier's check, money order, personal or company check. All orders shipped within the continental USA add \$2.50 per order shipping charges. APO, FPO, ALASKA, HAWAII, PUERTO RICO & CANADA add 5% of total order (MINIMUM \$4.50) for shipping charges. NY State residents must add sales tax. C.O.D. orders phone 718-336-7612. Canadian orders must be in a Postal Money Order in U.S. currency. Price/Availability subject to change. WE WILL NOT BE UNDERSOLD. WE WILL MEET OR BEAT ALL ADVERTISED PRICES FOR ANY ITEM THAT WE CARRY. JUST INCLUDE A COPY OF THE AD WITH YOUR ORDER.

# **ADAM USERS' GROUP, INC.**

POST OFFICE BOX P LYNBROOK, N.Y. 11563

**BULK RATE U.S. POSTAGE PAID** Farmingdale, N.Y. Permit No. 51

### **ADDRESS CORRECTION REQUESTED**

# **IMPORTANT NOTICE**

**AUG rates are GOING UP!**

**As of September, 1986, the membership fee for AUG will be raised.**

**\*\*\*\*\***

**Please see Page 15 for full details.**